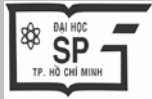

**TẠP CHÍ KHOA HỌC TRƯỜNG ĐẠI HỌC SƯ PHẠM TP HỒ CHÍ MINH**

Tập 19, Số 2 (2022): 372-385

**HO CHI MINH CITY UNIVERSITY OF EDUCATION JOURNAL OF SCIENCE**

Vol. 19, No. 2 (2022): 372-385 Website: [http://journal.hcmue.edu.vn](http://journal.hcmue.edu.vn/) [https://doi.org/10.54607/hcmue.js.19.2.3353\(2022\)](https://doi.org/10.54607/hcmue.js.19.2.3353(2022))

ISSN: 2734-9918

# **Bài báo nghiên cứu[\\*](#page-0-0) SỬ DỤNG PHẦN MỀM TRONG GIẢNG DẠY TOÁN BẬC ĐẠI HỌC**

*Tô Văn Ban*

*Trường Đại học Công nghệ Giao thông Vận tải, Việt Nam Tác giả liên hệ: Tô Văn Ban – Email: bantv@utt.edu.vn Ngày nhận bài: 30-12-2021; ngày nhận bài sửa: 18-02-2022; ngày duyệt đăng: 22-02-2022*

### **TÓM TẮT**

Việc triển khai các phần mềm toán học, vận dụng chúng linh hoạt và có hiệu quả ở mỗi học phần trải ra theo những mức độ khác nhau với những quan điểm và nhận thức rất khác biệt. Bài báo điểm qua tình hình giảng dạy Toán có liên quan đến phần mềm ở một số trường đại học trong, ngoài nước và chỉ ra rằng, trong bối cảnh giáo dục nước ta hiện nay, bên cạnh những phần mềm chuyên *sâu như MATLAB hay Maple thì Microsoft Excel là phần mềm đáp ứng được đòi hỏi của nhiều học*  phần toán (ngoại trừ Giải tích). Một số kinh nghiêm sử dung Excel cho Đại số Tuyến tính, Xác suất *Thống kê, Toán Tài chính, Quy hoạch Tuyến tính được nêu ra. Thực nghiệm quy mô nhỏ chỉ ra những*  kinh nghiệm và triển vọng hứa hẹn của phần mềm Excel cho giảng dạy toán. Vài khuyến nghị liên quan đến quan niệm của giảng viên và lãnh đạo về phần mềm trong giảng dạy, tổ chức lớp học được *trình bày.* 

*Từ khóa:* giáo dục đại học; phần mềm toán học, giảng dạy Toán; Excel

#### **1. Giới thiệu**

-

Cách đây không lâu, sinh viên (SV) không được khuyên dùng những phần mềm toán học vốn có thể giúp giải quyết các nhiệm vụ nặng nề. Nhiều SV có nền tảng toán học không mạnh, mục đích học tập của họ không phải là làm chủ bài giảng trên giảng đường mà chủ yếu là để có cơ hội kiếm được việc làm khả dĩ. Vả lại, trước mắt họ vẫn còn quãng đường dài của học tập.

Áp lực lên giáo dục ngày càng nặng nề, nhất là ở những nước đang phát triển. Điều này có thể được giải quyết một phần nhờ trợ giúp của Công nghệ Thông tin, trong đó có việc sử dụng hiệu quả các phần mềm hệ thống đại số máy tính (CAS: computer algebra system). Theo Ochkov và Bogomolova (2015), "Các chương trình máy tính toán học tiên tiến được phép sử dụng theo cách tiếp cận mới trong việc giảng dạy toán trong các trường phổ thông và đại học (ĐH), có tính đến việc lôi kéo SV vào máy tính". Nhóm tác giả đưa ra những kinh nghiệm sử dụng phần mềm để dạy các bài toán số học, hình học, lượng giác và tối ưu đơn

<span id="page-0-0"></span>*Cite this article as:* To Van Ban (2022). Using software for teaching mathematics at the university level**.** *Ho Chi Minh City University of Education Journal of Science, 19*(2), 372-385.

giản. Họ gợi ý dùng phần mềm Mathcad, phiên bản miễn phí cho đào tạo. Tuy nhiên, SV phải làm quen với ngôn ngữ của phần mềm này.

Kumar và Kumaresan (2008), phân tích cẩn thận những lợi ích và nhược điểm của việc sử dụng phần mềm trong giảng dạy, nêu lên những giải pháp để có thể triển khai hiệu quả và vượt qua những thách thức, khó khăn. Họ khuyên dùng các phần mềm miễn phí như Scilab, Maxima, Octave…

Phần mềm Maple có nhiều ưu điểm, trong đó có thể sử dụng câu lệnh dạng syntax (ngôn ngữ thuật toán) cũng như dạng command (tương tác dạng mũi tên – kíck chuột (pointand-click interface)) để giải những bài toán của Đại số Tuyến tính như tìm ma trận nghịch đảo, tìm giá trị riêng và véc tơ riêng của ma trận, hay tính đạo hàm (Kilicmana et al., 2010). Noor và cộng sự (2018) nhận thấy sử dụng Maple có ích cho một số phần của Giải tích véc tơ như tính gradient, độ phân kì, độ xoắn và tích phân đường, từ đó có thể làm tăng lên sự hiểu biết của SV ngành kĩ thuật về nội dung môn học.

Theo Ningsih và Paradesa (2018), năng lực hiểu biết khái niệm toán học của SV khi được học bằng cách sử dụng Maple cao hơn so với được học bằng phương pháp tích lũy kiến thức thông thường. Điều này đúng với mỗi cấp độ năng lực toán học ban đầu (cao, trung bình và thấp), và không có sự tương quan giữa mô hình học tập với năng lực toán học ban đầu để cải thiện năng lực hiểu biết các khái niệm toán học.

Một số kinh nghiệm sử dụng các phần mềm MATLAB và Maple để vẽ đồ thị đường cong, mặt cong, khối vật thể, tính diện tích, thể tích… đối với học phần Giải tích ở Trường Đại học Công nghiệp Hà Nội được Le (2015) chỉ ra.

Chúng ta nên chọn phần mềm nào để hỗ trợ giảng dạy trong học phần (HP) toán cụ thể của mình? Cho tới nay, các phần mềm hay được xem xét lựa chọn là MATLAB, Maple, Mathematica, Mathcad, R, SPSS, EWEV, Octave, wxMaxima, Derive, CAD, Excel, Autograth… Mỗi phần mềm có những điểm mạnh cũng như những điểm yếu. Nên chăng có một tiêu chuẩn cho dù là thô sơ để lựa chọn? Khi đã xác định được phần mềm phù hợp, chúng ta có thể xử lí chúng ra sao, những kinh nghiệm gì được rút ra?

Để trả lời cho những câu hỏi trên, việc tìm hiểu tình hình triển khai phần mềm phục vụ giảng dạy ở các trường ĐH trong và ngoài nước là việc làm có ý nghĩa vì điều đó mang đến cho chúng ta cái nhìn toàn diện, tránh được tâm lí nóng vội, và hình dung được những khó khăn, thuận lợi. Điều này cũng đưa đến cho chúng ta một số kinh nghiệm của các trường tiên tiến khi áp dụng Công nghệ Thông tin vào giảng dạy.

Chúng tôi sẽ đưa ra tiêu chí để lựa chọn phần mềm và chỉ ra rằng, Excel là phần mềm có thể đáp ứng được những tiêu chí này đối với nhiều HP toán (trừ Giải tích) cho nhiều ngành ở nhiều trường ĐH nước ta hiện nay, nhất là trong bối cảnh thời lượng các HP toán ở giai đoạn đại cương của hầu hết các khối ngành trong các trường ĐH đã bị cắt giảm. Một số kinh nghiệm và cách sử dụng Excel cũng được chỉ ra.

#### **2. Nội dung**

#### *2.1. Tình hình sử dụng phần mềm toán học trong giảng dạy Toán*

Các phần mềm toán học được triển khai từ khá lâu, tính hiệu quả cũng như tầm quan trong của chúng không còn là chuyên bàn cãi. Tìm hiểu việc triển khai áp dụng phần mềm toán học trong giảng dạy Toán ở các trường ĐH điển hình là điều có ý nghĩa.

Nhiều HP toán và (hoặc) liên quan chặt đến toán ở nhiều trường ĐH ưu tú thường chọn những phần mềm dung lượng lớn như MATLAB, Maple cho SV kĩ thuật, EVIEW, SPSS cho SV kinh tế. Các phần mềm này, nhất là MATLAB trở thành bắt buộc cho nhiều HP ở giai đoạn đại cương và cả ở giai đoạn chuyên ngành của các kĩ sư tương lai. Tuy không phải tất cả, song sử dụng MATLAB là trào lưu trong giảng dạy ở các trường ĐH kĩ thuật, công nghệ tiên tiến. Chúng tôi điểm qua tình hình vận dụng phần mềm ở một vài trường ĐH điển hình.

Đáng kể nhất là ĐH Công nghệ Chalmer (Thụy Điển) (Chalmers University of Technology, 2018). Xuyên suốt hầu hết các HP toán như Đại số Tuyến tính (MVE480), Nhập môn Giải tích toán (MVE475), Toán học Tính toán (MVE515) đều sử dụng MATLAB ở những mức độ tăng dần và rất sâu sắc.

Các ngành kĩ thuật ở ĐH Manchester (Anh Quốc) đều có HP Phương pháp Tính toán số (ví như MACE20471 cho kĩ sư dân dụng) tương đương 3 tín chỉ, trong đó hơn nửa thời lượng là giới thiệu và xử lí kết quả bằng MATLAB (University of Manchester, 2019).

Tại ĐH Queensland (Australia), một trong bảy nội dung của HP Giải tích nâng cao và Đại số Tuyến tính I (MATH 1071) là thực hành MATLAB. HP Giải tích nhiều biến nâng cao và Phương trình Vi phân thường (MATH 1072) chỉ có nội dung số 4 trên 8 nội dung không có thực hành MATLAB (The University of Queensland, 2019).

Tại ĐH New South Wales (Australia), Maple được dùng trong HP Toán Cao cấp 1A (MATH1141), MATLAB được dùng trong HP Phương pháp số và Thống kê (MATH2089) (University of New South Wales, 2018).

Berezny (2015), cho phép SV của ĐH Kĩ thuật Kosice – Slovakia được sử dụng một phần mềm tùy ý trong 5 phần mềm quy định (MATLAB 2010, wxMaxima, Excel…) trong bài kiểm tra giữa kì và bài thi cuối kì. Tuy nhiên, ông nhận thấy rằng, không đủ thời gian để giải thích đầy đủ về MATLAB cho SV, từ đó dùng phần mềm này không hiệu quả, không thay đổi kết quả học tập, vì thế phải dừng dùng MATLAB và phải dùng phần mềm khác.

ĐH Khoa học và Công nghệ Missouri (Hoa Kì) quy định phải có phần mềm thống kê phù hợp trong giảng dạy HP Thống kê Kĩ thuật Ứng dụng (STAT 3113) (Missouri University of Science and Technology, 2018). Phần mềm phù hợp được hiểu là lựa chọn trong SPSS, Excel, Statistica…

Một số phần mềm được sử dụng khá sớm ở nhiều trường ĐH trong nước. Các phần mềm EVIEW, SPSS được sử dụng khá thường xuyên với các HP Xác suất Thống kê (XSTK) và Kinh tế lượng ở Trường ĐH Kinh tế Quốc dân. MATLAB và Maple được sử dụng trong

HP Giải tích cho các ngành kĩ thuật ở Trường ĐH Công nghiệp Hà Nội (Le, 2015). Ở Trường ĐH Thăng Long, phần mềm thống kê R được sử dụng triệt để và xuyên suốt trong HP XSTK (Phan & Nguyen, 2015). Gần đây, Excel được quan tâm đặc biệt ở Trường ĐH CN Giao thông Vận tải (To et al., 2020), Trường ĐH Kinh tế Quốc dân cùng nhiều trường ĐH khác. Tuy nhiên về tổng thể, việc sử dụng các phần mềm toán học vẫn còn ở giai đoạn sơ khai. Đã sang thập niên thứ ba của thế kỉ XXI, nhiều trường, nhiều khoa vẫn không đặt vấn đề sử dụng phần mềm trong giảng day.

#### *2.2. Một số kinh nghiệm sử dụng phần mềm*

## *2.2.1. Lựa chọn phần mềm phù hợp*

Đối với mục đích giáo dục, theo chúng tôi, việc lựa chọn phần mềm phụ thuộc vào những yếu tố sau đây:

- i) Nội dung, yêu cầu của HP,
- ii) Khả năng làm chủ phần mềm của giáo viên (GV),
- iii) Khả năng tiếp thu của người học,
- iv) Dung lượng của bộ nhớ máy tính,
- v) Giá của phần mềm,
- vi) Tần suất sử dụng ở các HP khác.

Các phần mềm thiên về thống kê khó mà được chọn cho những HP Giải tích thuần; trái lại, một HP Giải tích không chấp nhận phần mềm có đồ họa yếu. Năng lực nắm bắt phần mềm của giảng viên (GV) là khâu quyết định. Họ phải thấu hiểu hàng chục lần hơn những kiến thức cần truyền đạt mới có thể đứng lớp vững vàng. Tâm lí ngại thay đổi, bảo thủ, ngại dung nạp cái mới vẫn hiện hữu ở nhiều GV, nhất là những người đứng tuổi. Năng lực của người học cũng là yếu tố quan trọng. Những phần mềm có tầm bao quát lớn, có những câu lệnh phức tạp không phù hợp cho những yêu cầu đơn giản, không thể nắm bắt bởi những SV có năng lực tư duy logic hạn chế. Nhiều phần mềm có dung lượng rất lớn không thể cài đặt cho những máy tính cấu hình thấp. Tuy nhiên, cũng có thể vượt qua khó khăn này khi dùng những phiên bản co gọn với dung lượng nhỏ hơn nhiều lần. Với phần mềm thu gọn, ta có thể trả mức giá phải chăng; hơn nữa, đôi khi nhà sản xuất miễn phí cho những phiên bản phục vụ giáo dục.

MATLAB là phần mềm rất mạnh, có đồ họa tốt, có thể giải các bài toán của Đai số Tuyến tính, Giải tích và XSTK. Đặc biệt, chúng ta có thể dùng phần mềm này thể mô phỏng nhiều quá trình kĩ thuật. Nhiều trường đỉnh cao hội đủ các cả 6 tiêu chí nói trên và họ bắt buộc sử dụng MATLAB trong đào tạo. Nhiều phần mềm khác, ví như Maple hay Mathematica cho phép SV giải nhiều bài toán của Đại số Tuyến tính, Giải tích một biến và đa biến, XSTK, Phương trình vi phân, cũng được sử dụng nhiều ở các trường tiên tiến. Điều kiện tiên quyết để có thể sử dụng các phần mềm này một cách hiệu quả là phải dành thời gian nhất định, cỡ 1-2 tín chỉ để giới thiệu, làm quen với những điều cơ bản của chúng.

Theo công bố của To và cộng sự (2018), các trường tiên tiến trên thế giới dành trung bình 16,76 (với độ lệch chuẩn 4,34) tín chỉ cho các HP về Toán. Ở nước ta, thời lượng cho Toán đã bị cắt giảm rất mạnh. Thứ trưởng Bộ Giáo dục và Đào tạo Nguyễn Hữu Độ tại Lễ khai mạc Đại hội Toán học Việt Nam lần thứ IX (8/2018) cho hay: "Khâu yếu nhất của Toán học Việt Nam là việc ứng dụng... Có lẽ đây cũng là một lí do khiến việc giảng dạy Toán học tại các trường đại học chưa được quan tâm thích đáng, dẫn đến xu hướng cắt giảm hoặc bỏ hẳn việc giảng dạy Toán học ở nhiều trường đại học". Theo website của một số trường ĐH, số tín chỉ dành cho các HP Toán ở giai đoạn đại cương của một số trường cho khối ngành Kinh tế và khối ngành Kĩ thuật lần lượt như sau: Trường ĐH Mỏ – Địa chất (6 và 12 ÷ 16), Trường ĐH Xây dựng Hà Nội (12 và 12), Trường ĐH Giao thông Vận tải (6 và 8 ÷ 13), Trường ĐH Công nghệ Giao thông Vận tải (5÷8 và 7 ÷ 11), Trường ĐH Hải Phòng (5 và 5 ÷ 7), Trường ĐH Ngoại thương (4.5 ÷ 6 và 0). Với khung thời gian quá eo hẹp, việc dành ra 1-2 tín chỉ để giới thiệu cơ bản về phần mềm, để rồi dùng nó hỗ trợ giảng dạy cho môn học là điều không đáng có.

Chúng tôi lựa chọn phần mềm Excel vì nhiều lí do. Trước hết, phiên bản 2016 của phần mềm này đã được nâng cấp, đáp ứng những đòi hỏi của nhiều HP về toán. Với Đại số Tuyến tính, việc lập ma trận chuyển vị, ma trận nghịch đảo, thực hiện nhân ma trận, tìm nghiệm hệ phương trình tuyến tính là hoàn toàn dễ dàng. Việc xác lập biểu đồ hình cột, histogram, tìm các thống kê mô tả như kì vọng, phương sai, khoảng biến thiên, ước lượng khoảng, kiểm định, mô hình hồi quy trong học phần XSTK là khá đơn giản. Việc tìm nghiệm cụ thể của bài toán Quy hoạch Tuyến tính theo phương pháp đơn hình cũng rất thuận lợi. Hơn nữa, nhiều SV đã quen thuộc Excel khi học Tin học văn phòng nên những phần mở rộng của Excel rất dễ được họ nắm bắt, không mất nhiều thời gian để giới thiệu, làm quen, tạo lập câu lệnh như những phần mềm khác. GV không mấy khó khăn để làm chủ những điều cơ bản cần thiết cho dạy học. Excel chiếm dung lượng nhỏ, được cài đặt sẵn trong mỗi phần mềm Microsoft Office, phù hợp cả cho những máy tính cấu hình thấp và được xem như là phần mềm miễn phí.

Việc lựa chọn Excel không phải là đơn độc. Cần phải sử dụng Excel trong các học phần XSTK ở Học viện Công nghệ Shibaura – Nhật Bản (Shibaura Institute of Technology SIT, 2018), Như đã nói ở trên, sinh viên ĐH Kĩ thuật Kosice được phép sử dụng Excel trong 5 phần mềm quy định, và một tỉ lệ cao SV đã chọn Excel hoặc kết hợp với phần mềm khác khi làm bài kiểm tra và bài thi cuối học kì (Berezny, 2015).

Đối với môn Giải tích, chúng ta có thể sử dụng phần mềm Maple hay Autograph. Tuy nhiên, chúng tôi sẽ giới thiệu về các phần mềm này ở bài viết khác. Sau đây là một số kinh nghiệm sử dụng Excel của chúng tôi trong một số nội dung cụ thể.

#### *2.2.2. Sử dụng Excel cho Đại số Tuyến tính*

Có thể tạo ma trân chuyển vị dễ dàng nhờ biểu tượng chuyển  $\mathcal{L}^{\parallel}$  hoặc sử dụng hàm TRANSPOSE. Để tìm định thức ta có thể dùng hàm MDETERM (M: matrix (ma trận), DETERM: determinant (định thức)).

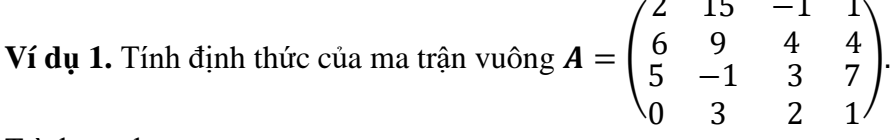

Trình tự như sau.

Thiết lập ma trận  $\vec{A}$ , chẳng hạn ở khối B2:E5.

 $\mapsto$  Đặt con trỏ ở ô kết quả, ví du ô G2.

 $\mapsto$  Lập công thức: = MDETERM(B2:E5) (Chon khối chứa **A**).

 $\mapsto$  Ctrl + Shift  $\mapsto$  Enter.

Chúng ta sẽ nhân được det $(A)$  ở ô G2, đó là 607 (Xem Hình 1).

|    | G2                      |  | =MDETERM(B2:E5)<br>$f_x$ |  |  |  |
|----|-------------------------|--|--------------------------|--|--|--|
|    |                         |  |                          |  |  |  |
| 1. | Ví dụ 1. Tính định thức |  |                          |  |  |  |
|    |                         |  | 15                       |  |  |  |
| з  |                         |  |                          |  |  |  |
|    |                         |  |                          |  |  |  |
|    |                         |  |                          |  |  |  |
|    |                         |  |                          |  |  |  |

*Hình 1. Bảng tính Excel để tính định thức ở Ví dụ 1*

Sau đây chúng tôi minh họa tìm ma trận nghịch đảo, nhân ma trận và giải hệ phương trình tuyến tính thông qua một ví dụ.

**Ví dụ 2.** Cho hệ phương trình �  $x_1 + 2x_2 + 3x_3 = 6$  $3x_1 + x_2 + 2x_3 = 7$  $x_1 - x_2 - x_3 = 0$ 

Hãy tìm ma trận nghịch đảo  $A^{-1}$  của ma trận các hệ số  $A$  và tìm nghiệm của hệ.

+ Trước hết, chúng ta thiết lập ma trận  $\vec{A}$  ở khối nào đó, ví như B3:D5.

+ Chọn khối chứa ma trận nghịch đảo  $A^{-1}$ , chẳng hạn B7:D9 → Lập công thức  $=$ MINVERSE(B3:D5)  $\rightarrow$  Ctrl + Shift  $\rightarrow$  Enter. Ta nhận được ma trận  $A^{-1}$  như ở Hình 2.

Ta biết rằng, hệ *n* phương trình *n* ẩn dạng ma trận  $Ax = b$  có nghiệm  $x = A^{-1}b$  nếu  $det(A) \neq 0$ . Vây, có thể giải qua hai bước: (i) Tìm  $A^{-1}$ , (ii) Nhân  $A^{-1}$  với  $b$ .

Tìm ma trận nghịch đảo như vừa nói trên. Phép nhân hai ma trận có thể thực hiện bởi hàm MMULT. Cụ thể là:

- Dành khối F3:F5 cho vecto vế phải  $\bm{b}$ , khối F7:F9 cho vecto nghiệm  $\bm{x}$ .
- Chon khối F7:F9  $\mapsto$  Lập hàm = MMULT(B7:D9,F3:F5)  $\mapsto$  Ctrl + Shift  $\mapsto$  Enter. Excel cho ta nghiệm  $x = 1$ ,  $y = -2$ ,  $z = 3$  (xem Hình 2).

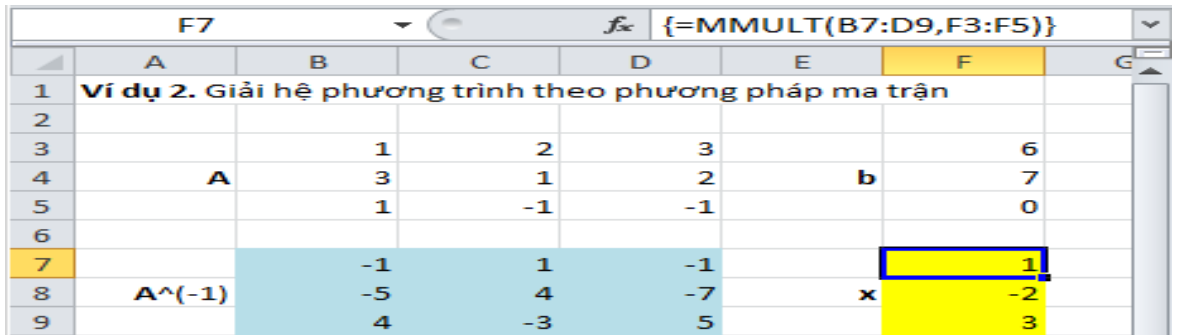

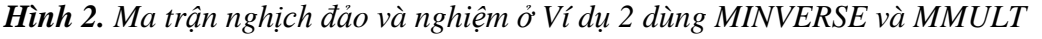

Dùng Excel cũng có thể tìm được giá trị riêng và vectơ riêng của ma trận đối xứng. Tuy nhiên, với ma trận tùy ý, ta phải sử dụng phần mềm Maple.

*2.2.3. Sử dụng Excel cho Toán Tài chính*

Giá trị hiện tại ròng *NPV* và hệ số hoàn vốn nội bộ *IRR* rất cần thiết với ngành Tài chính cũng như Kinh tế nói chung. Chúng ta xét thủ tục thông qua ví dụ sau.

**Ví dụ 3.** Một dự án bỏ ra 150 triệu đầu tư ban đầu và dự định thu vào 36, 40, 34, 108, 192 (triệu) ở các năm tiếp theo. Tìm *NPV* và *IRR* biết rằng tỉ lệ chiết khấu mục tiêu là 26%.

Trước hết, theo định nghĩa,

$$
NPV = -150 + \frac{36}{1.26^1} + \frac{40}{1.26^2} + \frac{34}{1.26^3} + \frac{108}{1.26^4} + \frac{192}{1.26^5} = 24.07
$$

Trong sheet ta lập cột (dòng), phần tử đầu là lãi suất, tiếp theo là chi phí ban đầu để dấu âm, rồi đến thu nhập từng năm trong vòng đời dự án (Hình 3, cột C).

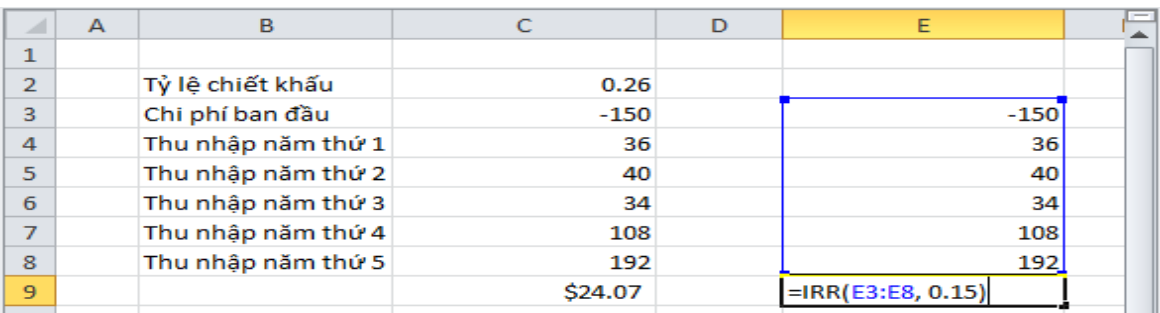

*Hình 3. Tính NPV* và *IRR của dòng tiền ở Ví dụ 3*

Để con trỏ vào ô xuất kết quả (ở đây là C9), lập hàm *NPV* theo cú pháp:

 $= NPV$ (lãi suất, thu nhập lần đầu : thu nhập lần cuối) + Chi phí ban đầu (để dấu âm)  $\mapsto$  Enter. Cu thể như sau:

 $[= NPV] \mapsto [() \mapsto [Kich \text{ con } \text{trò} \text{ vào } \hat{\text{o}} \text{ ti } \text{ l} \hat{\text{e}} \text{ chiét } \text{kháu } (C3)]$ 

 $\mapsto$   $[$ ,  $] \mapsto$  [Bôi đen dữ liệu doanh thu (từ ô C4 đến ô C8)]

 $\mapsto$  [ ) ]  $\mapsto$  [ +]  $\mapsto$  [Chi phí ban đầu (C4)]  $\mapsto$  [Enter].

Ta được \$24.07, một giá trị dương: Nên đầu tư vào dự án này.

Bây giờ tìm *IRR*. Theo định nghĩa, *IRR* là lãi suất r sao cho

$$
0 = -150 + \frac{36}{(1+r)^1} + \frac{40}{(1+r)^2} + \dots + \frac{192}{(1+r)^5}.
$$

Ta lập dữ liệu như ở cột E Hình 3. Để con trỏ vào ô xuất kết quả E9, lập hàm *IRR* theo cú pháp:

= IRR(Chi phí đầu (E3) : thu nhập cuối (E8), giá trị ước đoán  $r_0$ )  $\mapsto$  Enter.

Nhận được  $IRR = 31.61\% \approx 32\% > 26\%$ , ta sẽ đầu tư vào dự án này.

Giá trị  $r_0$  gần *IRR* thì cơ hội tìm được nghiệm lớn; khi không biết  $r_0$ , mặc định là 0.1. *2.2.4. Sử dụng Excel cho Xác suất Thống kê*

Tuy không phải là phần mềm chuyên về thống kê nhưng Excel đáp ứng được những nhu cầu giảng dạy. Phần mềm này có nhiều hàm thống kê như AVERAGE, CONFIDENCE, CORREL, TREND… Tuy nhiên, để thuận lợi nắm bắt, về cơ bản, chúng tôi không dùng các hàm, các câu lệnh mà chỉ dùng các menu. Nếu trong menu Data chưa có chức năng phân tích dữ liệu (Data Analysis), ta tạo lập chức năng này như sau:

 $File \rightarrow Option \rightarrow Add-ins.$ 

Bảng "Add-Ins" hiện ra. Trong ô Manage của bảng này, chọn Excel Add-Ins → Go.

"Add-Ins" hiện ra, chọn "Analysis ToolPak" → OK. Hiện lên Data Analysis.

Excel cho phép xác lập biểu đồ hình cột, histogram, tìm các thống kê mô tả như trung bình mẫu  $\bar{x}$ , phương sai mẫu s<sup>2</sup>, khoảng biến thiên ( $x_{min}$ ,  $x_{max}$ ), khoảng tin cậy, hệ số tương quan  $r(x, y)$ , sinh số ngẫu nhiên, làm trơn mũ. Phần mềm cũng cho phép tiến hành kiểm định giả thuyết dùng hai mẫu như kiểm định Z (z-Test: Two Sample for Means), kiểm định T khi hai phương sai bằng khau (t-Test: Two-Sample Assuming Equal Variances), kiểm định T khi hai phương sai khác nhau (t-Test: Two-Sample Assuming Unequal Variances), kiểm định T cho dữ liệu cặp (t-Test: Paired Two Sample for Means) (To, 2021, p.248-261).

Trong khuôn khổ bài viết, chúng tôi hướng dẫn kiểm định T từ một mẫu và phân tích hồi quy bởi vì cần có một số chú ý đặc biệt.

### *a) Kiểm định T từ một mẫu*

Thật tiếc, Excel không đưa ra chương trình con để kiểm định giả thuyết từ một mẫu. Tuy vậy, trong trường hợp phương sai chưa biết, mẫu rút từ phân bố chuẩn hoặc từ phân bố bất kì và kích thước mẫu lớn thì có thể sử dụng kiểm định T với dữ liệu cặp, hoặc kiểm định T với hai mẫu có phương sai khác nhau: Chỉ việc chon biến thứ hai là biến hằng số  $\mu_0$  cần so sánh, kích thước mẫu của biến này bằng kích thước mẫu của biến đã cho.

**Ví dụ 4.** Để kiểm tra chạy bộ có làm giảm nhịp tim hay không, 9 người tình nguyện đã tham gia vào chương trình thử nghiệm kéo dài 1 tháng. Nhịp tim trước và sau thử nghiệm như sau:

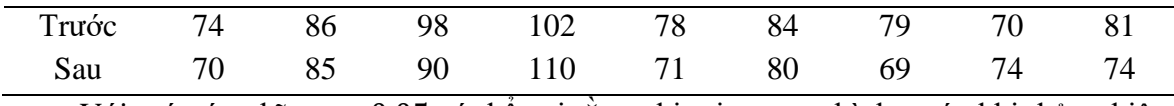

Với mức ý nghĩa  $\alpha = 0.05$  có thể coi rằng nhịp tim trung bình trước khi thử nghiệm lớn hơn mức 75 hay không?

Kết quả phân tích dùng kiểm định T với dữ liệu cặp và kiểm định T khi hai phương sai khác nhau thể hiện ở Hình 4. Như vậy, cả hai phương pháp cho ra cùng kết quả.

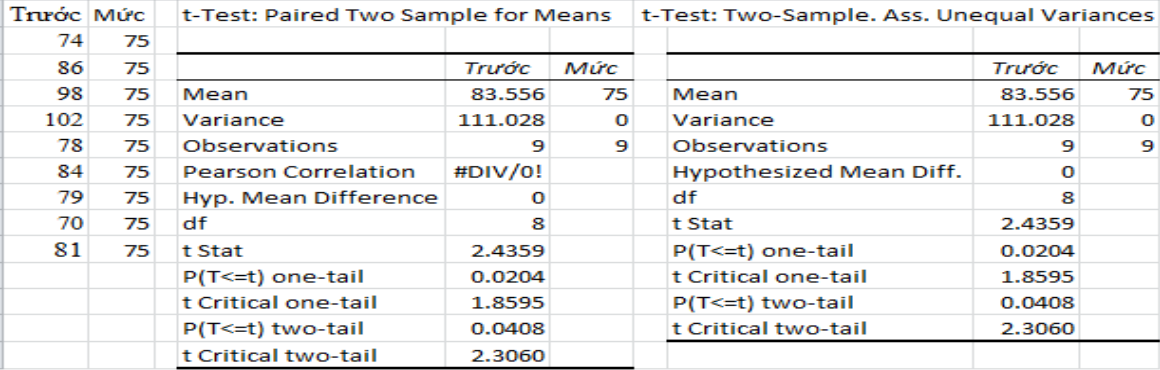

### *Hình 4. Kết quả kiểm định T cho dữ liệu nhịp tim*

Vì P-giá trị một phía là 0.0204 < 0.05, ta bác bỏ giả thuyết, và kết luận rằng nhịp tim của những người tham gia thử nghiệm cao hơn mức 75.

*b) Phân tích hồi quy*

Chúng ta thực hiện như sau:

- Data Analysis  $\mapsto$  Regression  $\mapsto$  OK.
- Đặt con trỏ vào hộp Input Y Range rồi bôi đen biến phụ thuộc (cả tên biến).
- Đặt con trỏ vào hộp Input X Range rồi chọn các biến độc lập (cả tên biến).
- Chon Labels, dòng đầu của dữ liệu được nhân dạng là tên các biến.
- Nếu muốn phương trình hồi quy có hằng số, để trắng mục Constant is Zero.
- Đô tin cây mặc định là 95%; nếu muốn thay đổi, chỉnh ở ô Confidence Level.

• Muốn để kết quả phân tích ở ô bắt đầu nào đó, ta chon Output Range, đặt con trỏ ở hộp trống bên cạnh, rồi đặt con trỏ ở ô muốn để kết quả. Muốn hiện phần dư chọn Residuals. Làm tương tự với đồ thị phần dư (Residual Plot), phần dư chuẩn hóa (Stand. Residuals), đường hồi quy (Line Fit Plot)  $\mapsto$  OK.

| Lợi nhuận y | Giá $x_1$ | Chi phí quản lí $x_2$ | Chi phí bán hàng $x_3$ |
|-------------|-----------|-----------------------|------------------------|
| 527         | 0.450     | 30.2                  | 20.3                   |
| 537         | 0.520     | 32.1                  | 21.2                   |
| 541         | 0.550     | 28.7                  | 22.1                   |
| 532         | 0.555     | 28.6                  | 24.1                   |
| 550         | 0.525     | 31.2                  | 26.3                   |
| 554         | 0.540     | 28.7                  | 27.4                   |
| 547         | 0.560     | 29.3                  | 23.5                   |
| 559         | 0.575     | 34.1                  | 24.7                   |
| 562         | 0.580     | 34.5                  | 24.6                   |
|             |           |                       |                        |

*Bảng 1. Dữ liệu lợi nhuận công ti*

**Ví dụ 5.** Lợi nhuận y của công ti phụ thuộc vào giá sản phẩm  $x_1$ , chi phí quản lí  $x_2$ , chi phí bán hàng  $x_3$  như ở Bảng 1 (đơn vị: triệu VND). Lập phương trình hồi quy, dự báo lợi nhuận khi  $x_1 = 0.500$ ,  $x_2 = 35$ ,  $x_3 = 25$ .

Ta nhận được bảng tóm tắt, phân tích ANOVA:

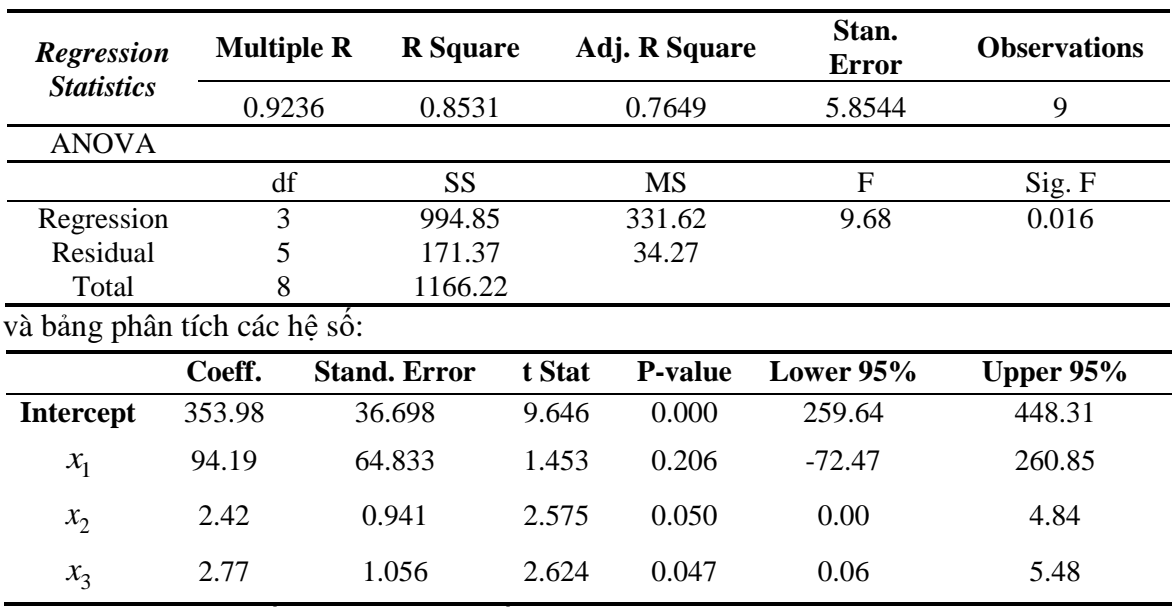

Với mô hình gốc, phương trình hồi quy là

 $y = 353.98 + 94.19x_1 + 2.42x_2 + 2.77x_3.$ 

Từ đây tính được dự báo  $\hat{y}(0.500, 30, 25) = 543.05$ .

Lưu ý rằng  $R^2 = 0.8531$  là giá trị khá lớn. P-value cho biến  $x_1$  bằng 0.206, lớn hơn nhiều mức quy định 0.05, P-value của các biến khác đều không vượt mức 0.05. Từ đó, hệ số của biến  $x_1$  khác không không có ý nghĩa, có thể bỏ qua biến này và giữ các biến khác trong phương trình hồi quy. Chúng ta nên phân tích mô hình chỉ có biến hằng số,  $x_2$  và  $x_3$ . Khi đó, phương trình hồi quy là

 $y = 372.621 + 2.841x_2 + 3.582x_3.$ 

Từ đây tính được dự báo  $\hat{y}(0.500, 30, 25) = 547.41$ .

*2.2.5. Sử dụng Excel cho Quy hoạch Tuyến tính*

Ở lần làm việc đầu tiên ta cần bổ sung chức năng Solver như sau:

 $File \rightarrow Options \rightarrow Add-ins.$ 

Bảng "Add-Ins" hiện ra. Trong ô Manage của bảng này, chọn Excel Add-ins → Go. Cửa sổ "Add-Ins" hiện ra, chọn "Solver Add-Ins"  $\mapsto$  OK.

Chúng ta thực hiện thủ tục giải thông qua ví dụ sau đây.

**Ví dụ 6.** Giải bài toán quy hoạch tuyến tính

$$
F = 8x_1 + 6x_2 \rightarrow Max
$$
  

$$
\begin{cases} 4x_1 + 2x_2 \le 60 \\ 2x_1 + 4x_2 \le 48 \\ x_1, x_2 \ge 0. \end{cases}
$$

với các ràng buộc

Các bước tiến hành giải trong Excel như sau.

Bước 1: Bố trí dữ liệu. Chúng tôi khuyến nghị như ở Hình 5.

Bước 2. Điền công thức vào các ô chứa biến.

Việc sử dụng hàm tổng SUM, hàm tổng các tích SUMPRODUCT rất có lợi khi số biến lớn. Chẳng hạn, để gán hàm mục tiêu  $F = 8x_1 + 6x_2$  vào ô E3, ta đặt con trỏ vào ô E3 rồi nhập:

 $=$  SUMPRODUCT(B3 : C3, B4 : C4)  $\mapsto$  Enter.

Bước 3: Gán các tham số

- Đặt con trỏ vào ô hàm mục tiêu E3  $\mapsto$  Data/Solver. Hiện hộp thoại các tham số Solver Parameters.
- Chọn Max vì bài toán của chúng ta cần tìm cực đại hàm mục tiêu.
- Đặt con trỏ vào hộp By Changing Variable Cells  $\mapsto$  Chọn khối B3 : C3.
- Nhập các ràng buộc: Trên hộp Subject to the Constraints chọn Add.
- Vì tất cả các biến không âm, chon Make Unconstrained Variables Non-Negative.
- Chọn phương pháp giải là Simplex LP.
- Chọn Solve, sẽ nhận được bảng kết quả Solver Results.
- Trong Solver Results chọn Keep Solver Solution  $\mapsto$  Reports  $\mapsto$  OK. Từ bảng kết quả ở Hình 5,  $x_1 = 12$ ,  $x_2 = 6$ ,  $F_{max} = 132$ .

|              | А                  | B  |    | D       | E            |         | - 1      |
|--------------|--------------------|----|----|---------|--------------|---------|----------|
| 1            | Ví dụ 5            |    |    |         |              |         |          |
| $\mathbf{z}$ | Biến số            | ×1 | x2 |         |              |         | $\equiv$ |
| 3            |                    | 12 | 6  |         | 133          |         |          |
| 4            | Hệ số hàm mục tiêu | 8  | 6  |         |              |         |          |
| 5            |                    |    |    |         |              |         |          |
| 6            | Ma trận hệ số      |    |    | Vế trái | Quan hê      | Vế phải |          |
|              | R1                 |    |    | 60      | $\Leftarrow$ | 60      |          |
| 8            | R <sub>2</sub>     |    | 4  | 48      | $\Leftarrow$ | 48      |          |
|              |                    |    |    |         |              |         |          |

*Hình 5. Bố trí dữ liệu và kết quả trong bảng tính Excel cho Ví dụ 6*

Trên cơ sở bài toán quy hoạch tuyến tính, giải bải toán vận tải trường hợp cân bằng (hoặc không cân bằng) thu phát cũng rất thuận lợi khi dùng Excel. Lưu ý rằng cần tận dụng lợi thế của hàm SUM, SUMPRODUCT cũng như tính năng lặp lại công thức theo hàng, theo cột (To et al., 2020, p.186-188).

Excel 2016 cho phép xử lí tới 200 biến. Nó cũng cho phép giải bài toán quy hoạch phi tuyến: Khi hàm và các ràng buộc trơn thì chọn GRG Nonlinear, trái lại chọn Evolutionary.

#### *2.3. Nghiên cứu thực nghiệm*

Chúng tôi đã thực nghiệm sử dụng Excel cho học phần Toán Cao cấp (3 tín chỉ) cho hai lớp ngành Kinh tế khóa 72, năm học 2021-2022 ở Trường Đại học Công nghệ Giao thông Vận tải. SV được học trực tuyến theo đề cương cũng như nội dung chương trình thông thường. Ngoài ra, họ được khuyến khích làm tiểu luận, ở đó có 10 bài tập dạng dự án (khó hơn, mỗi bài nêu đầy đủ về một vấn đề) có sử dụng Excel. GV hướng dẫn phần mềm với thời gian rất ngắn, chỉ cỡ 25 phút; ngoài ra, người học tự nghiên cứu trong giáo trình. Nội dung toán học của các đề bài tập khá rộng, từ tính định thức, ma trận nghịch đảo, giải hệ phương trình tuyến tính, giải hệ đầu vào đầu ra Leontief I /O, cho đến giải bài toán quy hoạch tuyến tính (min, max), bài toán vận tải cân bằng hoặc không cân bằng thu phát, tìm *NPV* và *IRR* của dòng tiền, bài toán liên quan đến tính lượng tiền phải trả của khoản nợ theo phương thức dư nợ giám dần đều với lãi suất cố định cũng như với lãi suất thả nổi. Ở các bài tập trên, cỡ của ma trận, của số ẩn… khá lớn để SV thấy rõ ưu điểm của máy tính.

SV làm tiểu luận theo nhóm 2 hoặc 3 người. Để khuyến khích, nếu kết quả bài tiểu luận đạt trong khoảng [7, 8),[8, 9),[9, 10], kiểm tra giữa kì sẽ được cộng thêm lần lượt 1, 2, 3 điểm. SV rất hào hứng với loại bài tập này. Có tới 36 nhóm, gồm 98 SV tham gia trên tổng số 127 SV (tỉ lệ 77,2%). Điểm trung bình là  $\bar{x} = 8.35$  với độ lệch chuẩn  $\sigma = 0.777$ .

Với kích cỡ dữ liệu (cỡ ma trận, số biến độc lập, số ẩn…) lớn, đề ra lại rất sát với các tình huống thực tế, tiểu luận nói riêng và phương pháp sử dụng phần mềm trong giảng dạy toán nói chung đã làm cho SV tin hơn vào lí thuyết toán học khô khan, hào hứng hơn với học tập. Tất nhiên, GV phải thành thạo phần mềm và có cảm hứng truyền thụ thì phương pháp mới đảm bảo hiệu quả. Kinh nghiệm làm tiểu luận vừa nêu được phổ biến trong toàn Bộ môn Toán và sẽ được triển khai rộng hơn ở các học kì tiếp.

### *2.4. Thách thức và giải pháp*

Tuy đã đạt được nhiều thành tựu nhưng việc triển khai giảng dạy dùng phần mềm vẫn còn gặp nhiều trở ngại. Khó khăn lớn nhất do chương trình giảng dạy được thiết kế thường còn nhiều khiếm khuyết, chưa bám sát chuẩn đầu ra, đôi khi coi trọng những điều thứ yếu, giảm đi những điều cần thiết, chưa có (hoặc không có) thời lượng cho thực hành máy tính. Ở những nước đang phát triển và tiếng Anh không là ngôn ngữ chủ đạo thì việc tìm hiểu, áp dụng công nghệ thông tin nói chung, thực hiện các câu lệnh nói riêng sẽ gặp rào cản không nhỏ. GV chưa được chuẩn bị về học thuật đầy đủ; tâm lí tự mãn hoặc ỷ lại, ngại vượt khó khá phổ biến, kể cả với giáo viên trẻ. Lớp học thường đông, thường thường không dưới 50 SV, phòng thực hành máy tính thiếu, nhiều SV không có máy tính… Những vấn đề trên không dễ giải quyết trong một vài năm.

Để khắc phục, theo (Ochkov & Bogomolova, 2015), "Việc thực hiện các phần mềm toán học trong quá trình đào tạo đòi hỏi phải sửa đổi căn bản về nội dung và phương pháp giảng dạy. Sách giáo khoa toán và các tài liệu liên quan nên được viết lại hoặc ít nhất là được xử lí lại". Nhà trường nên chia lớp lớn thành các lớp nhỏ ở các giờ bài tập, nhất là ở giờ bài tập thực hành. Không gì bằng ý chí của GV cũng như của người học. SV cần hiểu rằng, đầu tư cho máy tính là đầu tư hiệu quả, càng sớm càng tốt. GV và SV đều cần nâng cao trình độ ngoại ngữ.

#### **3. Kết luận**

Bài viết điểm lại tình hình dạy các HP toán có sử dụng phần mềm toán học ở một số trường ĐH trong và ngoài nước. Thật khó để quyết định phần mềm nào phù hợp nhất cho giảng dạy Toán tại một HP cụ thể của một khối ngành cụ thể. Tuy nhiên, chúng tôi nhận thấy có thể dùng Excel, một phần mềm quen thuộc với SV, GV, sử dụng nó hết sức dễ dàng, xem như miễn phí, dung lượng nhỏ mà vẫn đáp ứng được những đòi hỏi của nhiều HP toán trong giai đoạn hiện nay như Đại số Tuyến tính, XSTK, Toán Tài chính, Quy hoạch Tuyến tính. Thông qua một vài ví dụ cụ thể, phạm vi ứng dụng và một số kinh nghiệm xử lí với phần mềm này đã được đưa ra. Tiểu luận với bài tập dự án là hình thức tốt để thực hành phần mềm. Khi trình độ sử dụng phần mềm của GV nâng lên, nhất là khi đòi hỏi phải có đầu ra đạt chất lượng đỉnh cao thì việc triển khai các phần mềm chuyên sâu hơn như MATLAB, Maple… mà các trường có thứ hạng cao đang dùng là cần thiết.

GV và lãnh đạo bộ môn cần nhanh chóng thay đổi quan điểm, thái độ với phần mềm, từ đó chỉnh sửa đề cương, chương trình, sách giáo khoa và tài liệu liên quan. Nhà trường cần có phòng thí nghiệm máy tính đủ dùng, cần chia lớp thành nhiều lớp nhỏ trong giờ bài tập thực hành. SV cần mau chóng có máy tính cho dù với cấu hình thấp. Được vậy, chúng tôi tin rằng việc triển khai sử dụng phần mềm trong giảng dạy có thể được thực hiện, chất lượng đào tạo sẽ được nâng lên.

*Tuyên bố về quyền lợi: Tác giả xác nhận hoàn toàn không có xung đột về quyền lợi.*

#### **TÀI LIỆU THAM KHẢO**

- Berezny, S. (2015). What sofwere to use in the teaching of Mathematical subjects?. *Acta Didactica Napocensia, 8(1),* 75-85.
- Chalmers University of Technology (2018). *Program.* Sweden.
- Kumar, A., & Kumaresan, S. (2008). Use of Mathematical Software for Teaching and Learning Mathematics. *ICME 11 Proceedings*, 373-388.
- Kilicmana, A., Munther A. Hassanb, & Said Husainc, S. K. (2010). Teaching and Learning using Mathematics Software "The New Challenge". *International Conference on Mathematics Education Research 2010 (ICMER 2010), Proceedings*, 613-619.
- Le, B. P. (2015). Su dung phan mem toan hoc ho tro giang day Toan cao cap cho sinh vien gan voi dao tao nghe o Truong Dai hoc Cong nghiep Ha Noi [Using mathematical software to support the teaching of advanced mathematics for students engaged in practical vocational training at the Hanoi University of Industry]. *Journal of Science – HNUE, 66*(8A), 115-128.
- Missouri University of Science and Technology (2018). *2017-2018 Curriculum and Catalog.*  United States.
- Noor, N. M., Sulaiman, H., Alwadood, Z., Halim, S. A., Wahid, N. F. S., & Halim, N. A. A. (2018). Development of learning tools using maples for engineering mathematics subject. *Indonesian Journal of Electrical Engineering and Computer Science, 9,* 131-138.
- Ningsih., Y., L., & Paradesa, R. (2018). Improving students' understanding of mathematical concept using maple. *Journal of Physics: Conf. Ser. 948 012034,* 2-7.
- Ochkov, V. F., & Bogomolova, E. P. (2015). Teaching Mathematics with mathematical Software*. Journal of Humanistic Mathematics, 5*(1), 265-285.
- Phan, T. H., & Nguyen, T. N. (2015). *Thong ke ung dung – Huong dan thuc hanh tren phan mem R*  [*Applied statistics - Practical Guide in R - Software*]*.* Hanoi: Statistical Publishing House.
- Shibaura Institute of Technology SIT (2018). *Guidance for 2018 training (modification).* Japan.
- To, V. B., Hoang, T. C. T., & Hoang, V. C. (2018). *Tim hieu chuong trinh dao tao mon Toan cung mot so khia canh ve to chuc giang day cua cac truong dai hoc uy tin tren the gioi va van dung vao Truong Dai hoc Cong nghe Giao thong Van tai* [*Learn about the mathematics curriculum and some aspects of the teaching organization of prestigious universities in the world and apply them to the University of Transport Technology*]*,* Scientific research topic, 2017-2018, University of Transport Technology.
- To, V. B. (Chief Editor), Nguyen, D. H, & Hoang, V.C. (2020). *Toan cao cap – Danh cho khoi nganh Kinh te* [Advanced Mathematics for Economists]. Hanoi: Publishing House for Science and Technology.
- To, V. B. (2021). *Xac suat Thong ke [Probability and Statistics]* (4nd ed). Vietnam Education Publishing House.

University of New South Wales (2018). *Handbook 2018.* Australia.

University of Manchester (2019). *Undergraduate courses for entry in 2020.* United Kingdom. The University of Queensland (2019). *Course list for the Civil Engineering Single Major*. Australia.

#### **USING SOFTWARE FOR TEACHING MATHEMATICS AT THE UNIVERSITY LEVEL** *To Van Ban*

*University of Transport Technology, Vietnam Corresponding author: To Van Ban – Email: bantv@utt.edu.vn Received: December 12, 2021; Revised: February 18, 2022; Accepted: February 22, 2022*

#### **ABSTRACT**

*The implementation of mathematical software, applying them flexibly and effectively in each course is spread to different levels with very different perspectives and perceptions. The paper reviews the situation of teaching Maths related to software in some universities at home and abroad and points out that in the current educational context of Vietnam, besides specialized software such as MATLAB or Maple, Microsoft Excel is the software that meets the requirements of many math courses (except Calculus). Some experiences using Excel for Linear Algebra, Probability and Statistics, Financial Math, Linear Planning were also dicussed. The results from a small-scale experiment helped draw some lessonsand potentials of Excel for teaching mathematics. Some recommendations related to teachers' and leaders' perceptions of software in teaching and classroom organization are presented.*

*Keywords:* higher education; Mathematical software; teaching Mathematics; using Excel